# **Веб прайс-лист Favorit (Фаворит)**

Все Веб-прайс-листы подключаются согласно [общей схеме.](https://doc.alfa-auto-additions.ru/doku.php?id=%D0%B2%D0%B5%D0%B1_%D0%BF%D1%80%D0%B0%D0%B9%D1%81_%D0%BB%D0%B8%D1%81%D1%82%D1%8B) В рамках данной статьи рассматриваются особенности подключения и настройки Веб прайс-листа Favorit (Фаворит).

#### **Описание**

Обработчик предназначен для работы с Веб-сервисами компании «Фаворит»: [https://favorit-parts.ru/.](https://favorit-parts.ru/)

Места использования данных из Веб-сервисов в программе:

Проценка.

#### <span id="page-0-0"></span>**Шаг 0 . Разрешение на использование**

Чтобы подключить Веб-сервисы Favorit (Фаворит) необходимо:

- Зарегистрироваться на сайте поставщика: <https://favorit-parts.ru/>. Логин и пароль от сайта понадобятся для подключения Веб-сервисов на [шаге 2.](#page-1-0)
- Запросить имя сервиса и уникальный ключ покупателя у менеджера компании. Имя сервиса и ключ покупателя понадобятся для подключения Веб-сервисов на [шаге 2.](#page-1-0)

#### **Шаг 1. Создание Веб прайс-листа**

Аналогичен [общей схеме](https://doc.alfa-auto-additions.ru/doku.php?id=%D0%B2%D0%B5%D0%B1_%D0%BF%D1%80%D0%B0%D0%B9%D1%81_%D0%BB%D0%B8%D1%81%D1%82%D1%8B), в качестве обработчика выберите значение «Favorit (Фаворит)»:

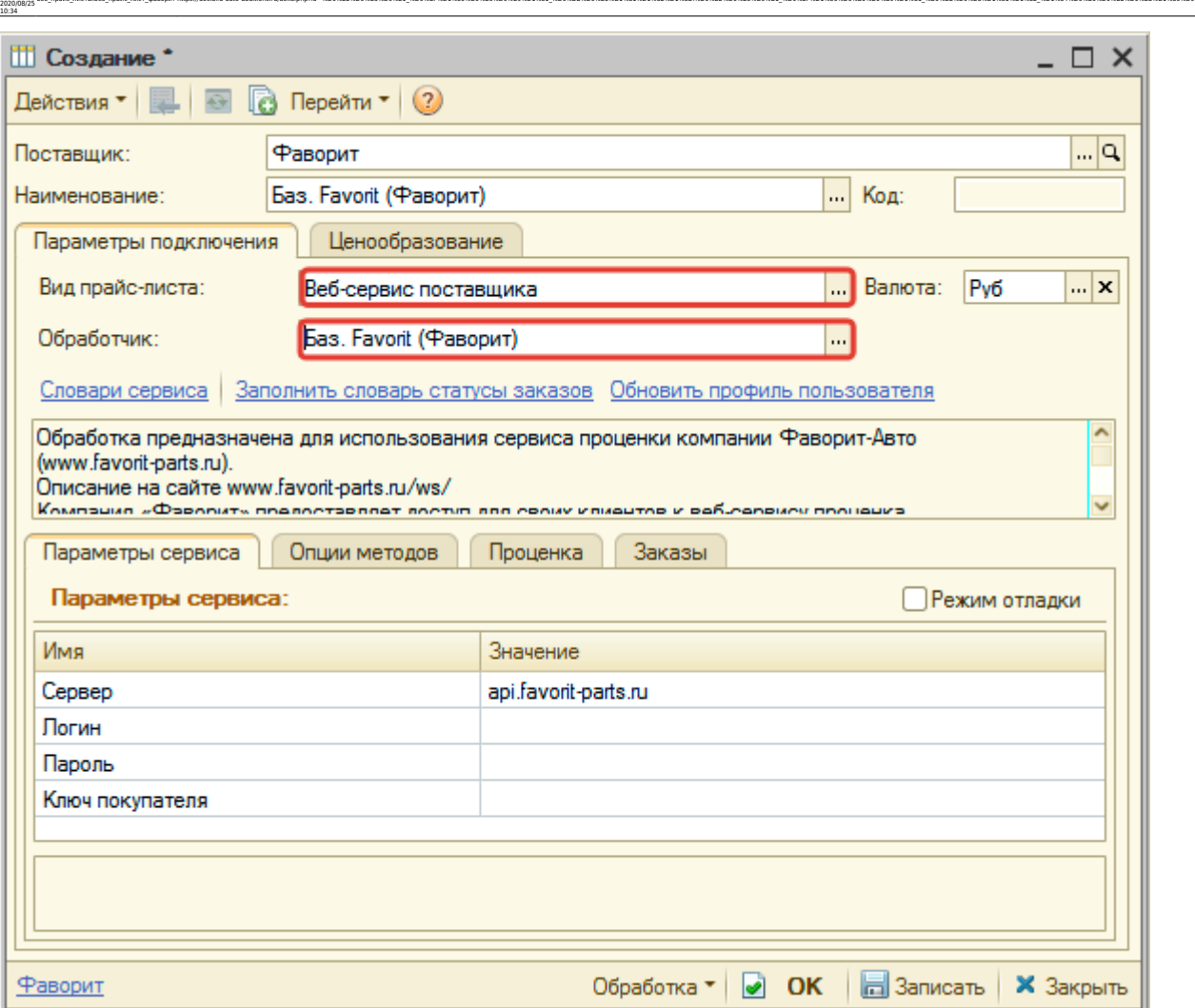

ae6 npaik: nwcnizae6 npaik: nwcr фаворитhttps://doc.alfa-auto-additions.ru/doku.php?id=%D0%B2%D0%B2%D0%B2%D0%B8%D0%B8%DD%B8%DD%B8%DD%B8%DD%B8%DD%B8%DD%B8%DD%B8%DD%B8%DD%B8%DD%B8%DD%B8%DD%B8%DD%B8%DD%B8%DD%B8%DD%B8%DD%B8%DD

#### <span id="page-1-0"></span>**Шаг 2. Настройка и запись параметров подключения**

При подключении к Веб-сервисам Favorit (Фаворит) введите параметры, полученные на [шаге 0](#page-0-0):

- Сервер имя сервиса,
- Логин логин для входа на сайт поставщика,
- Пароль пароль для входа на сайт поставщика,
- Ключ покупателя уникальный ключ для доступа к Веб-сервисам.

#### **Введенные данные для подключениия:**

После ввода данных для подключения, нажмите кнопку «Записать».

#### **Шаг 3. Получение служебной информации**

Не требуется.

Last update:

## **Шаг 4. Настройка опций методов**

В Веб-сервисах Favorit (Фаворит) предусмотрены следующие опции:

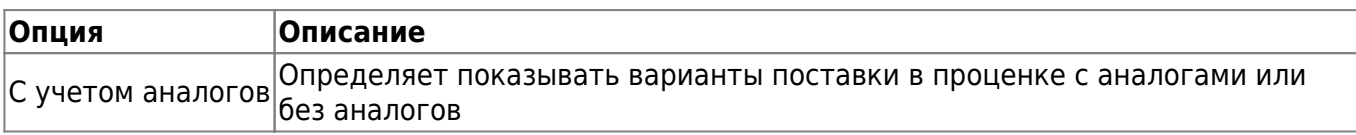

Настройте опции в соотвествии с тем как планируете выводить данные в проценке.

## **Шаг 5. Настройка параметров проценки**

Аналогична [общей схеме](https://doc.alfa-auto-additions.ru/doku.php?id=%D0%B2%D0%B5%D0%B1_%D0%BF%D1%80%D0%B0%D0%B9%D1%81_%D0%BB%D0%B8%D1%81%D1%82%D1%8B#шаг_5_настройка_параметров_проценки).

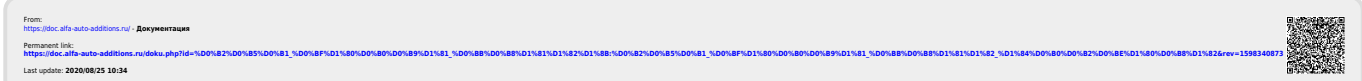